## **Tableaux de variations : 'tabvar'**

Daniel Flipo Daniel.Flipo@univ-lille1.fr

## **1 Documentation**

L'extension tabvar.dtx<sup>1</sup>, a pour but de faciliter la saisie des tableaux de variations. Elle s'appuie sur les extensions array, colortbl, et varwidth. Les flèches sont prises dans une fonte (type 1) spécialement créée par Michel Bovani. Un grand merci à Michel pour cette contribution et pour ses remarques qui m'ont été très utiles pour améliorer les versions préliminaires.

Une autre possibilité est de faire appel, pour les flèches, à MetaPost : le fichier tabvar.mp permet de créer les trois flèches tabvar.1, tabvar.2, tabvar.3. Ceci est une solution de repli pour ceux qui auraient du mal à installer la fonte tabvar.pfb.

#### **1.1 Installation**

Assurez-vous que l'extension varwidth.sty est présente sur votre système, sinon récupérez-les sur CTAN : cherchez par exemple la chaîne varwidth sur http: //www.tex.ac.uk/CTANfind.html

Les fichiers tabvar.1, ..., tabvar.3 ainsi que tabvar.sty et tabvar.cfg doivent être placés dans un répertoire vu par LATEX.

Les flèches sont prises dans la fonte type 1 tabvar.pfb à condition que celle-ci soit correctement installée : il est nécessaire de placer le fichier tabvar.pfb dans un répertoire où il sera pris en compte, par exemple, pour respecter l'architecture TDS : texmf/fonts/type1/public/tabvar. De même, son fichier de métriques tabvar.tfm devra être mis par exemple dans texmf/fonts/tfm/public/tabvar.

Un ligne donnant accès à cette fonte doit être ajoutée (voir tabvar.map) dans les fichiers .map utilisés par le pilote PostScript (psfonts.map) et par pdfTFX (pdftex.map). Ne pas oublier de mettre à jour les bases de données ls-R pour terminer (commande mktexlsr sous teT<sub>E</sub>X ou T<sub>E</sub>XLive).

#### **1.2 Utilisation**

L'environnement tabvar est une variante de l'environnement array, adaptée à la saisie de tableaux de variations.

Trois nouveaux types de colonnes, C, L et R sont utilisés à la place des types classiques  $(c, 1 \text{ et } r)$ ; ils permettent de disposer du matériel sur plusieurs niveaux dans un même ligne du tableau (ce sont des colonnes de type \parbox).

Un quatrième type de colonne, noté N sert pour les plages où la fonction est non définie. La colonne est entièrement grisée par défaut, mais il est possible de choisir une autre couleur (voir le fichier de configuration tabvar.cfg).

<sup>1.</sup> La version présentée ici porte le numéro ?, dernière modification le ?.

La saisie des lignes contenant les valeurs de la variable et les signes des dérivées se fait exactement comme celles d'un tableau array. Seules les lignes contenant les variations de la ou des fonctions font appel à six commandes particulières : \croit, \decroit, \constante, \niveau, \dbarre et \discont.

- Les commandes \croit, \decroit et \constante ne prennent pas d'argument, elles tracent les flèches montantes, descendantes ou horizontales.
- \niveau{*départ*}{*total*} prend deux arguments : le niveau (hauteur) où doit être positionnée la première valeur de la fonction et le nombre total de niveaux qui seront utilisés dans la ligne.
- \dbarre trace un double trait vertical dont la hauteur est celle de la ligne du tableau ; elle indique les discontinuités de la fonction.
- \discont[*num*]{*valeur\_gauche*}{< ou >}{*valeur\_droite*} peut s'utiliser lorsque la fonction présente une discontinuité à la place de la double barre traditionnelle ; elle prend trois arguments obligatoires : les valeurs à gauche f<sup>−</sup> et à droite f<sup>+</sup> de la fonction, séparées par un signe < ou > selon que  $f_− < f_+$  ou  $f_− > f_+$ . Enfin, l'argument optionnel, qui vaut 0 par défaut, permet d'intercaler *num* niveaux supplémentaires entre les valeurs de  $f_+$  et  $f_+$  si nécessaire.

Le fichier demo.pdf (joint) propose plusieurs exemples, accompagnés de leur code source, illustrant les utilisations possibles de l'environnement tabvar.

## **2 Le code**

#### **2.1 Options**

Depuis la version 0.9, les flèches utilisées par défaut sont prises dans la fonte type 1 de Michel Bovani.

Si cette fonte spécifique n'a pas pu être correctement installée, on pourra déclarer \FlechesMPtrue dans le fichier tabvar.cfg ou dans le préambule, ou encore utiliser l'option FlechesMP pour que les flèches MetaPost utilisées à la place.

```
1 \newif\ifFlechesMP \FlechesMPfalse
2 \DeclareOption{FlechesMP}{\FlechesMPtrue}
3 \DeclareOption{FlechesPS}{\FlechesMPfalse}
4 \ProcessOptions
```
# **2.2 Identification, extensions requises**

Chargement des extensions utiles :

```
5 \RequirePackage{array}
6 \RequirePackage{colortbl}
7 \RequirePackage{varwidth}
```
8 \RequirePackage{ifthen}

#### **2.3 Dessin des flèches en MetaPost**

Le fichier tabvar.mp (joint) contient le dessin des trois flèches.

La commande mpost -tex=latex tabvar produit trois fichiers tabvar.1. . . tabvar.3 qui contiennent les dessins des flèches ; en PDF, il faut indiquer qu'il s'agit de fichiers MetaPost.

```
9 \RequirePackage{graphicx}
10 \RequirePackage{ifpdf}
11 \ifpdf
12 \input{supp-pdf}
13 \DeclareGraphicsRule{*}{mps}{*}{}
14 \fi
```
Les commandes \FlecheCm, \FlecheDm et \FlecheHm tracent les trois types de flèches MetaPost.

```
15 \newsavebox{\arup}
16 \newsavebox{\ardown}
17 \newsavebox{\arhor}
```
Certaines classes (beamer par exemple) ne définissent pas \@ptsize, dans ce cas on renonce à la mise à l'échelle des flèches MetaPost.

```
18 \providecommand{\@ptsize}{0}
19 \sbox{\arup} {\includegraphics[scale=1.\@ptsize]{tabvar.1}}
20 \sbox{\ardown}{\includegraphics[scale=1.\@ptsize]{tabvar.2}}
21 \sbox{\arhor} {\includegraphics[scale=1.\@ptsize]{tabvar.3}}
22 \newcommand{\FlecheCm}{\raisebox{.5ex}{\usebox{\arup}}}
23\newcommand{\FlecheDm}{\raisebox{.5ex}{\usebox{\ardown}}}
24 \newcommand{\FlecheHm}{\raisebox{.5ex}{\usebox{\arhor}}}
```
#### **2.4 Flèches comme caractères d'une fonte type 1**

Les flèches utilisées par défaut sont prises dans la fonte type 1 « tvsymbols » de Michel Bovani.

\FlecheH

\FlecheC Le tracé des trois types de flèches est fait par les commandes \FlecheC, \FlecheD \FlecheD et \FlecheH. Il pourrait sembler plus naturel de définir des commandes \FlecheCp, \FlecheDp et \FlecheHp faisant appel à la fonte « tvsymbols » et de choisir au \begin{document} entre la variante MetaPost et la variante type 1 ; mais cette solution consommerait systématiquement une fonte mathématique parmi les 16 disponibles. Ici, la fonte « tvsymbols » n'est pas déclarée si on travaille avec les variantes MetaPost.

25 \AtBeginDocument{%

- 26 \ifFlechesMP
- 27 \newcommand{\FlecheC}{\FlecheCm}%
- 28 \newcommand{\FlecheD}{\FlecheDm}%
- 29 \newcommand{\FlecheH}{\FlecheHm}%
- 30 \else
- 31 \DeclareFontFamily{U}{tv}{}%
- 32 \DeclareFontShape{U}{tv}{m}{n}{<->tabvar}{}%
- 33 \DeclareSymbolFont{tvsymbols}{U}{tv}{m}{n}%
- 34 \DeclareMathSymbol{\enearrow}{\mathrel}{tvsymbols}{"25}%

```
35 \DeclareMathSymbol{\esearrow}{\mathrel}{tvsymbols}{"26}%
```

```
36 \DeclareMathSymbol{\eastarrow}{\mathrel}{tvsymbols}{"21}%
```

```
37 \newcommand{\FlecheC}{\ensuremath{\enearrow}}%
```

```
38 \newcommand{\FlecheD}{\ensuremath{\esearrow}}%
```

```
39 \newcommand{\FlecheH}{\ensuremath{\eastarrow}}%
```

```
40 \{f_i\}
```
#### **2.5 Positionnement vertical de éléments**

La variable \TVextraheight, dont la valeur par défaut vaut .7\baselineskip permet d'écarter légèrement les valeurs maximales de la fonction, du filet horizontal supérieur.

```
41 \newdimen\TVextraheight
42 \setlength{\TVextraheight}{.7\baselineskip}
```
\niveau La commande \niveau, utilisée uniquement dans les lignes relatives aux valeurs des fonctions, permet d'initialiser les valeurs des compteurs \@niveaux (nombre total de niveaux utilisés dans la ligne) et \@pos (indicateur du niveau courant). Elle active également le drapeau \if@socle utilisé par la commande \@socle. Celleci place un filet invisible de hauteur  $\Upsilon$ Vextraheight et ajoute  $\lozenge$ pos - 1 sauts de lignes (les colonnes sont alignées par le bas), ce qui assure le positionnement vertical de l'élément (valeur de la fonction ou flèche). Le drapeau \if@socle devra être mis localement à 'faux' dans certaines colonnes (cf. \dbarre et discont).

```
43 \newcount\@niveaux
44 \newcount\@pos
45 \newif\if@socle
46 \newcommand{\niveau}[2]{\global\@pos=#1 \global\@niveaux=#2
47 \global\@socletrue}
48 \newcommand{\@socle}{%
49 \ifnum\@pos=1 \@soclefalse \fi
50 \if@socle
51 \rule{\z@}{\TVextraheight}%
52 \@tempcnta=\@pos
53 \advance\@tempcnta by -1
54 \whiledo{\@tempcnta>0}{\TVnl \null \advance\@tempcnta by -1%
55 \{f_i\}
```
#### **2.6 Nouveaux types de colonnes**

Ces définitions nécessitent les extensions array et varwidth. L'environnement varwidth, comme minipage, redéfinit la commande \\. On la renomme à l'intérieur des environnements varwidth, de façon à éviter la confusion entre passage à la ligne à l'intérieur d'une colonne et passage à la ligne suivante du tableau : \TVnl (commande interne) provoque un changement de ligne à l'intérieur d'une colonne, l'utilisateur peut continuer à utiliser \\ pour terminer une ligne du tableau. La commande \TVtabularnewline, définie dans l'environnement tabvar, provoque un changement de ligne dans le tableau (\tabularnewline) et affecte la valeur 'vrai' au drapeau \ifreset@niveaux, ce qui commande la réinitialisation des compteurs \@pos et \@niveaux à la valeur 1. Cette réinitialisation aura lieu *après* que la commande \@socle ait placé les valeurs de la fonction et les flèches à la bonne hauteur.

```
56 \newif\ifreset@niveaux
57 \newcommand{\reset@niveaux}{%
58 \ifreset@niveaux
59 \global\@niveaux=1 \global\@pos=1 \global\@soclefalse
60 \{f_i\}
```
On définit des variantes C, L et R, des colonnes c, l et r : ce sont des *minipage* alignées par le bas, dont la largeur est celle de la ligne la plus longue, avec un maximum de \TVmaxcolwidth fixé à 5em par défaut, (voir la documentation de l'extension varwidth.sty).

```
61 \newdimen\TVmaxcolwidth
62 \setlength{\TVmaxcolwidth}{5em}
63 \newcolumntype{C}{%
64 >{\begin{varwidth}[b]{\TVmaxcolwidth}\let\TVnl=\\
65 \let\\=\TVtabularnewline $}%
66 c%
67 <{\@socle \reset@niveaux
68 $\@finalstrut\@arstrutbox\end{varwidth}}}
69 \newcolumntype{L}{%
70 >{\begin{varwidth}[b]{\TVmaxcolwidth}\let\TVnl=\\
71 \let\\=\TVtabularnewline $}%
72 l%
73 <{\@socle \reset@niveaux
74 $\@finalstrut\@arstrutbox\end{varwidth}}}
75 \newcolumntype{R}{%
76 >{\begin{varwidth}[b]{\TVmaxcolwidth}\let\TVnl=\\
77 \let\\=\TVtabularnewline $}%
78 r%
79 <{\@socle \reset@niveaux
80 $\@finalstrut\@arstrutbox\end{varwidth}}}
```
On définit également un type N pour les domaines où la fonction n'est pas définie : la colonne est coloriée en faisant appel à l'extension colortbl. La couleur peut être choisie par l'utilisateur, par exemple :

```
\definecolor{TVcolor}{rgb}{0.66, 0.8, 0}
donne un vert, voir color.sty pour la façon de définir des couleurs.
```

```
81 \definecolor{TVcolor}{gray}{0.7}
82 \newdimen\TVarraycolsep
83 \newdimen\TVcolorLeftSep
84 \newdimen\TVcolorRightSep
85 \setlength{\TVcolorLeftSep}{\TVarraycolsep}
86 \setlength{\TVcolorRightSep}{\TVarraycolsep}
87 \newcolumntype{N}{%
88 >{\columncolor{TVcolor}[\TVcolorLeftSep][\TVcolorRightSep]}
89 c}
```
### **2.7 Commandes de saisie**

Les valeurs à afficher dans chaque ligne peuvent être saisies directement (1.4, +, -, etc.) comme dans un tableau normal. Les lignes correspondant aux valeurs des fonctions comportent plusieurs étages, nous disposons deux compteurs, *\@niveaux* qui contient le nombre total de niveaux (ou étages) utilisés dans la ligne, \@pos qui indique le niveau courant.

\croit \decroit \constante

Les commandes \croit,\decroit et \constante tracent les flèches à la hauteur adéquate et mettent à jour le compteur \@pos. Un message d'erreur est affiché lorsque l'une de ces commandes fait sortir de la plage de niveaux déclarés par la commande \niveau.

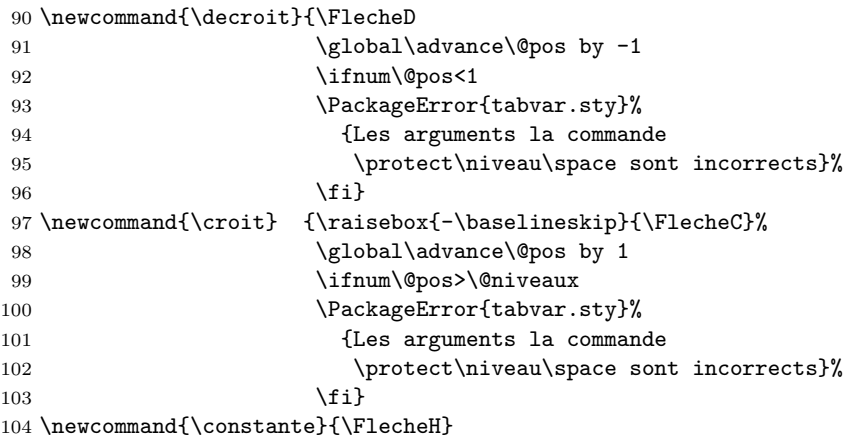

\dbarre La commande \dbarre sert à tracer les doubles barres La commande \vline ne peut pas être utilisée à cette fin dans les environnements de type \parbox, car sa portée est limitée à un interligne.

> On calcule la hauteur exacte de la rangée, dans les deux cas \@niveaux=1 et \@niveaux>1, et on fait appel à \rule pour le tracé.

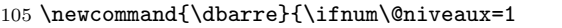

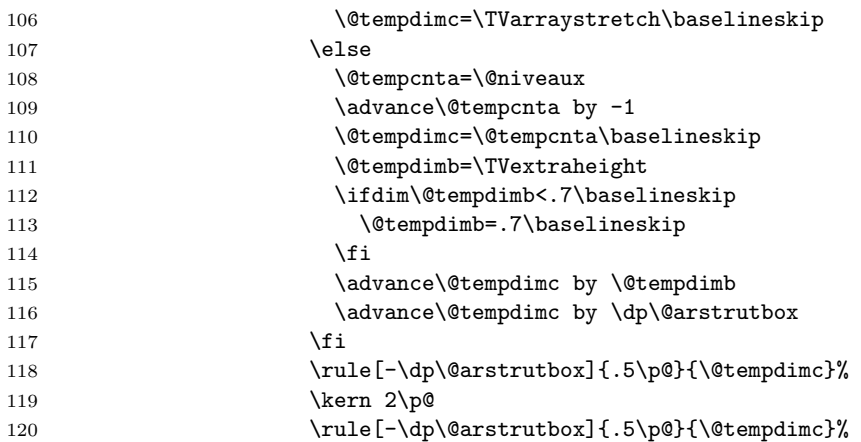

#### 121 \@soclefalse}

\discont La commande \discont s'utilise lorsque la fonction présente une discontinuité, elle réclame 3 arguments obligatoires : le premier est la limite à gauche f−, le deuxième le signe '<' ou '>', le troisième est la limite à droite  $f_+$ . LAT<sub>EX</sub> ne peut pas toujours comparer facilement les valeurs de  $f_-\,$  et  $f_+$  (penser à  $f_-\,=\,\sqrt{e},$  $f_{+} = \pi/2$ , le deuxième argument précise si  $f_{-} < f_{+}$  ou si  $f_{-} > f_{+}$ .

> En plus de ces 3 arguments obligatoires, un argument optionnel (entier positif) permet d'écarter verticalement les valeurs f<sup>−</sup> et f<sup>+</sup> ; la valeur de cet entier donne le nombre de niveaux supplémentaires à intercaler (0 par défaut).

> On commence par mesurer la largeur des deux arguments #2 et #4 pour pouvoir les centrer ensuite dans une boîte de largeur égale au maximum des deux largeurs. Si cette disposition ne convient pas, on pourra toujours ajouter un \hfill à droite où à gauche de la valeur à déplacer.

122 \newcommand{\discont}[4][0]{% 123 \settowidth{\@tempdimc}{\ensuremath{#2}}% 124 \settowidth{\@tempdimb}{\ensuremath{#4}}% 125 \ifdim\@tempdimc<\@tempdimb \@tempdimc=\@tempdimb\fi 126 \rule{\z@}{\TVextraheight}% 127 \@soclefalse

```
128 \ifthenelse{\equal{#3}{<}}%
```
Cas où  $f_$  <  $f_+$  : on pose la valeur de  $f_+$  (#4), puis on saute autant de lignes supplémentaires qu'indiqué dans l'argument optionnel, ensuite on passe à la ligne et on pose la valeur de f− (#2), enfin on ajoute en dessous  $\Diamond$ pos - 1 sauts de lignes pour positionner le tout en hauteur. Il reste à ajuster le compteur  $\qquad$ opos pour que la flèche suivante soit placée à la bonne hauteur.

129 {\makebox[\@tempdimc]{\ensuremath{#4}}%

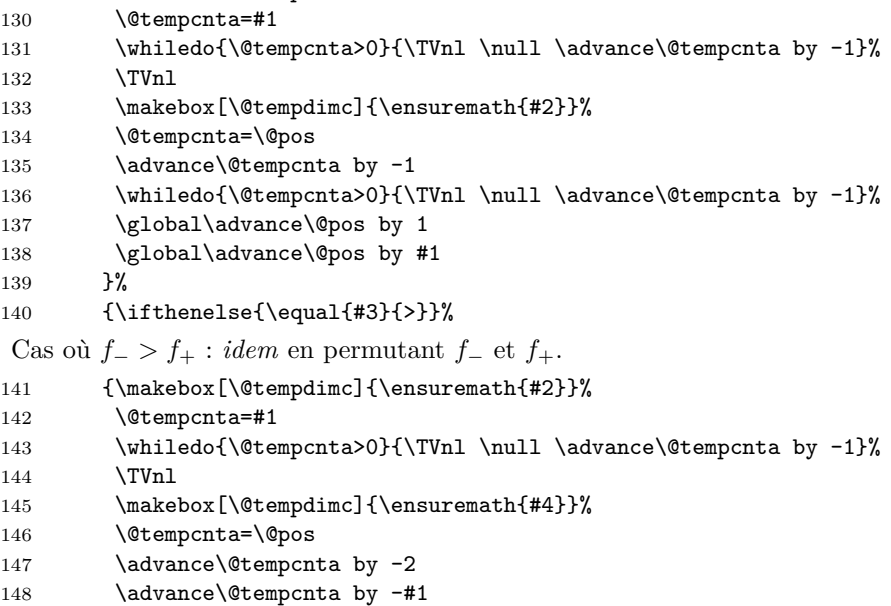

```
149 \whiledo{\@tempcnta>0}{\TVnl \null \advance\@tempcnta by -1}%
150 \global\advance\@pos by -1
151 \global\advance\@pos by -#1
152 }%
Cas où le deuxième argument n'est ni < ni > : erreur
153 {\PackageError{tabvar.sty}%
154 {Le second argument de \protect\discont\space doit \^etre
155 \MessageBreak soit '<' soit '>'}}%
156 }%
157 }
```
#### **2.8 Environnement 'tabvar'**

L'environnement tabvar est un array où sont redéfinis \TVarraystretch, \TVarraycolsep et \tabularnewline.

#### tabvar

```
158 \newcommand{\TVarraystretch}{1.5}
159 \setlength{\TVarraycolsep}{1pt}
160 \newenvironment{tabvar}[1]
161 {\renewcommand{\arraystretch}{\TVarraystretch}%
162 \setlength{\arraycolsep}{\TVarraycolsep}%
163 \global\@niveaux=1 \global\@pos=1 \global\@soclefalse
164 \def\TVtabularnewline{\reset@niveauxtrue\tabularnewline}%
165 \begin{array}{#1}}
166 {\end{array}}
```
Chargement du fichier de préférences, si il en existe un.

```
167 \InputIfFileExists{tabvar.cfg}
168 {\typeout{loading tabvar.cfg}}
169 {\typeout{tabvar.cfg not found, using default values}}
```
## **3 Fichier de configuration**

```
170 %% Fichier de configuration de l'extension 'tabvar.sty'.
171 %%
172 %% D\'ecommenter la ligne suivante pour que les variantes MetaPost
173 %% des fl\'eches soient utilis\'ees \'a la place de la fonte tabvar.pfb.
174 %%
175 %%\FlechesMPtrue
176 %%
177 %% Ce param\'etre permet d'ajuster la hauteur des lignes
178 %% de 'tabvar' correspondant aux variations d'une fonction ;
179 %% sa valeur par d\'efaut est :
180 %%
181 %%\setlength{\TVextraheight}{0.7\baselineskip}
182 %%
183 %% Valeur de \arraycolsep utilis\'ee dans 'tabvar'.
```
 %% %%\setlength{\TVarraycolsep}{1pt} %% %% Valeur de \arraystretch utilis\'ee dans 'tabvar'. %% %%\renewcommand{\TVarraystretch}{1.5} %% %% Largeur maximale des colonnes de type C, L ou R. %% %%\setlength{\TVmaxcolwidth}{5em} %% %% Exemples de d\'efinitions de couleurs pour les colonnes 'N' 196 %% o\'u la fonction est non d\'efinie. %% %%\definecolor{TVcolor}{gray}{0.5} %%\definecolor{TVcolor}{rgb}{0.33, 0.12, 0} %%\definecolor{TVcolor}{cmyk}{0.91,0,0.88,0.12} %% %% Les valeurs suivantes assurent que les colonnes 'N' sont %% colori\'ees sur toute leur largeur. %% %%\setlength{\TVcolorLeftSep}{\TVarraycolsep} %%\setlength{\TVcolorRightSep}{\TVarraycolsep}